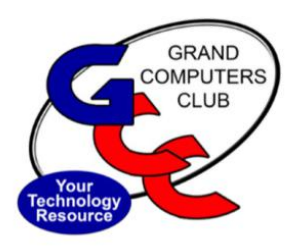

**GRAND BYTES**

Grand Computers Club Newsletter

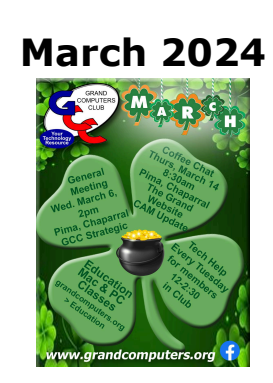

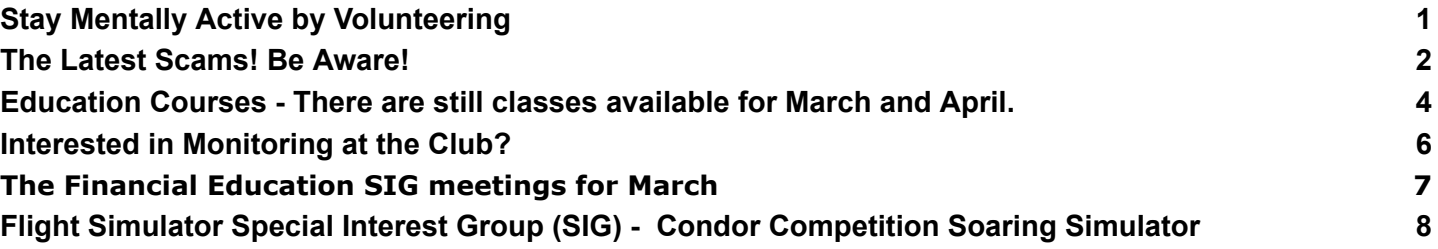

# <span id="page-0-0"></span>**Stay Mentally Active by Volunteering**

By Clay Stephens

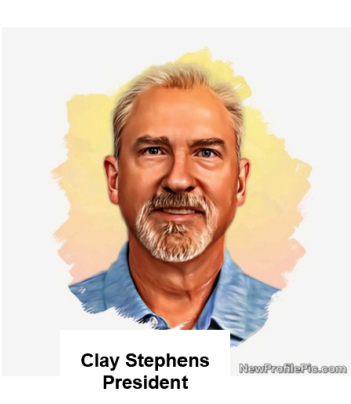

We are told to "*stay active*" all the time regarding our physical health - walk every day, work out at the gym, use the treadmill or elliptical etc. This is great advice and makes total sense if we want to live a full rewarding life.

Well, we should also "stay **mentally** active"! Here is a list of great ways to accomplish staying mentally active: Read, Do crossword puzzles, Play games, Learn to play a musical instrument, Try a new hobby and Volunteer at a local school or with a community group.

The Grand Computers Club (GCC) can help you with the last item, [volunteering](https://www.grandcomputers.org/Member/volunteers.php). We have several opportunities for you to volunteer your time. In the process you will meet great people, make new friends, improve self-esteem, and know that you have made a difference. It is a great feeling to know you have positively impacted people's lives. You can access our volunteer page on our website (you must be logged into your GCC account to access this page) by clicking on "Member Profile/Volunteer '' drop down.

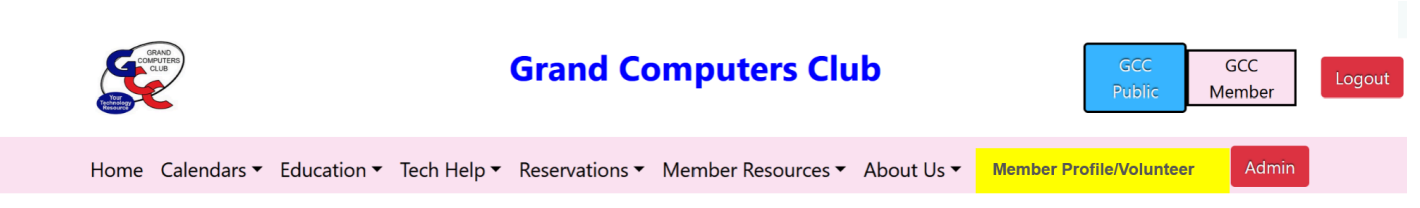

Here are some volunteer positions which I want to call out. These are open now so please don't hesitate to join our volunteer team!

- Social Committee Chair Responsible for driving, overseeing, and managing the social events of the Grand Computers Club.
- Calendar Coordinator and Scheduler We have a busy club with several events a week. This position is responsible for communicating with club leaders to ensure our calendar lists all the events appropriately.
- Education Scheduler Working with our Education Director and the instructors this role will ensure our classes are scheduled and listed appropriately.

Please contact Clay Stephens or Tom Shepherd if you have any questions or if you are interested in any of these volunteer opportunities.

Clay Stephens – [clay512tr@msn.com](mailto:clay512tr@msn.com)

Tom Shepherd - [tomshepherdaz@gmail.com](mailto:tomshepherdaz@gmail.com)

### <span id="page-1-0"></span>**The Latest Scams! Be Aware!**

By Bob Babicke

Every so often, I'll get a call from a family member or a friend asking about a strange

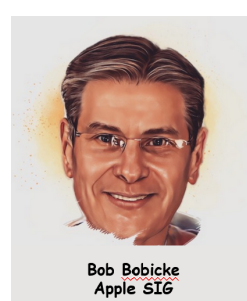

and concerning warning that popped up on their Mac or PC. The messages are typically ominous and warn that the machine in question may have been infected with a virus. Other messages, meanwhile, masquerade as legitimate messages from Apple Support and scare users into calling a fake customer support hotline.

Suffice it to say, Apple or Microsoft doesn't contact people through browser pop-up windows, which is to say you'll want to completely ignore these types of security alerts if one happens to pop up on your computer.

As detailed in a recent expose by Jennifer Jolly in USA Today, the aforementioned scams in question prey on elderly individuals who often lack the technical sophistication and experience to discern genuine system warnings from harmful scams:

My mom lost \$2,000 and even though she reported it to her bank right away (she uses USAA Bank), she's been told there's nothing they can do (more on this below). She feels horrible about it. I keep telling her not to feel bad. She's the victim of the most successful online fraud against seniors in America today – a

new version of the "tech support" scam – that's bilked people out of billions of dollars for the last several years.

The way many of these scams work is simple: after tricking a user into calling a fake customer support number, scammers on the other end of the line will either ask for financial information to fix the issue or ask a user to download a diagnostic tool.

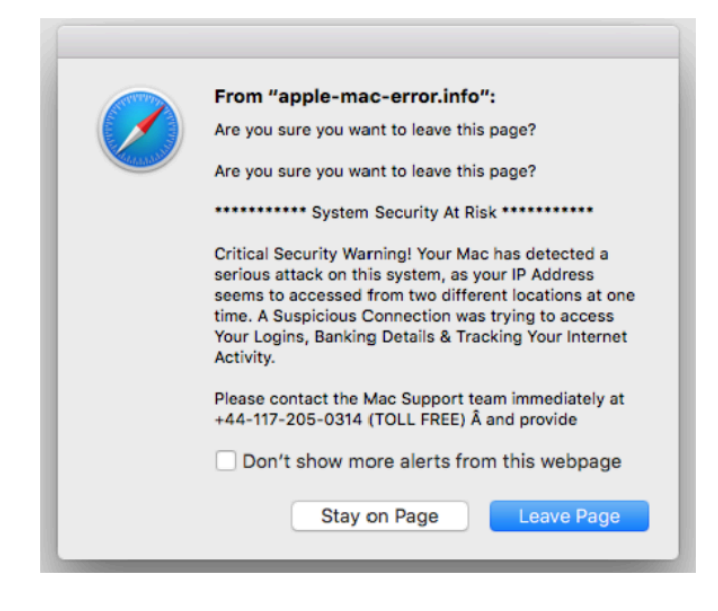

An illustrative example of what some of these scam pop-ups look like is to the left:

Jolly's mother relays that she downloaded a diagnostic tool whereupon the scammer got to work by using a screen-sharing app. From there, the scammer asked her to initiate a money transfer from her savings to her checking account. When that worked, he then asked her to "transfer money to the official technician account through Zelle." The scam artist convinced Jolly's mom that it was just a

temporary transfer and that it was actually part of a free customer service program Apple provides.

If you're browsing around the web and see an unexpected pop-up appear, Apple's advice reads as follows:

While browsing the web, if you see a pop-up or alert that offers you a free prize or warns you about a problem with your device, don't believe it. These types of pop-ups are usually fraudulent advertisements, designed to trick you into giving the scammer personal information or money. Don't call the number or follow the links to claim the prize or fix the problem. Ignore the message and simply navigate away from the page or close the entire window or tab.

And again, it's important to remember that if you're genuinely concerned about something happening to your computer, call Apple or Microsoft support directly and ignore whatever number appears on the pop-up ad.

This scam is just not specific to Apple computers. Microsoft Windows computers are also susceptible to this or similar scams. Remember, if in doubt, ignore the number that appears on the pop-up ad and call Microsoft support to check it out.

### <span id="page-3-0"></span>**Education Courses - There are still classes available for March and April.**

It is important to read the Course Descriptions.

You will find out if the class suits your experience. You do not want to be in a class that is too easy or too difficult.

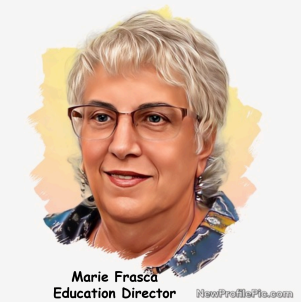

The Course Description tells you the operating system used in the classroom. Is the class: only PC computers, only Mac computers or taught on both PC and Mac computers or is it taught on laptops only? You do not want to come to the class unprepared.

Remember to bring your login information to class. Your Cam Number and Password. You do not know when the instructor will ask you to login to the Grand Computers website.

To read about the classes, how to register and more.

#### Login to the **Welcome to the Members Only Page**!

Click the Education Tab to see the following:

- **Register for Classes** Register for Classes [\(grandcomputers.org\)](https://www.grandcomputers.org/Member/class_schedule.php) A brief explanation of how to register. To register for classes in the classroom click the red button. We added a new green button. If the class is full you click on the green Wait List button. to see the classes, you listed. Do not forget: Click on the name of the class to read the Course Description before you register for the class.
- **Your Class Evaluation –** To fill out after you completed the class. We do not see your name on the evaluation form submitted. This evaluation is to help the instructors prepare for the class. What classes would you like to see? Should there be an advanced class? Did you like the handout? Did you learn anything in the class? To fill out the Evaluation Form bring to the class your login information: Cam Number and Password.
- **Registration Help**
	- **Education Class Booklet – List of the classes offered.**
	- **Education Booklet – Guide to Register**

The Education Webpages have both been updated; the booklet has been updated. The booklet will guide you through all the information needed to Register for Classes; Hearing Assistance; How to pay using credit/debit card; and more.

● **Additional Information on the Education Tab**:

The Education tab includes:

Overview; Register for Classes; Wait List for a Class; Your Class Registration; Your Course Class Schedule/Handouts; Your Class Invoices; Your Class Evaluation and Education Help. Check each topic. You will be surprised by what you see.

Below is the list of classes offered during the months of March and April. **PC Classes** PC Basic Beginning Email Skills (Class 3) [\(Prerequisite:](https://www.grandcomputers.org/Member/course_description.php?Course=5272) Taught ONLY on Classroom Computers. Register for Classes Basic Begin [Computer](https://www.grandcomputers.org/Member/course_description.php?Course=5272) Skills) Register Mar 1 (Fri) at 10:30 am Cindy Seidel (5 seats) PC Basic Beginning Word 2019/ Windows 365 (Class 4) [\(Prerequisite:](https://www.grandcomputers.org/Member/course_description.php?Course=5274) PC Basic Computer Skills) Wait List Mar 8 (Fri) at 10:30 am Cindy Seidel (0 seats) Windows 10 &11 Edge Browser (Class 6) [\(Prerequisite:](https://www.grandcomputers.org/Member/course_description.php?Course=181) Windows 10 and 11 Basic or PC [knowledge\)](https://www.grandcomputers.org/Member/course_description.php?Course=181) Register Mar 14 (Thu) at 3:30 pm Larry Laursen (2 seats) Windows 10&11 [Outlook-Email,Calendar,Contacts](https://www.grandcomputers.org/Member/course_description.php?Course=182) (Class 5) (Prerequisite: Windows 10 Basic or PC [knowledge\)](https://www.grandcomputers.org/Member/course_description.php?Course=182) Register Mar 7 (Thu) at 10:30 am Larry Laursen (4 seats)

Word Microsoft Windows 10&11-Part 1 (Prerequisite: Windows 10 or 11 Basic & File [Management\)](https://www.grandcomputers.org/Member/course_description.php?Course=228)

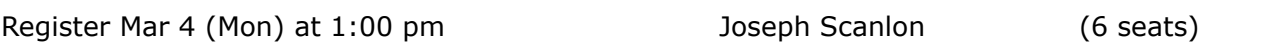

#### **Mac Classes**

Calendar for Mac [\(Prerequisite:](https://www.grandcomputers.org/Member/course_description.php?Course=4606) Familiarity with using a Mac)

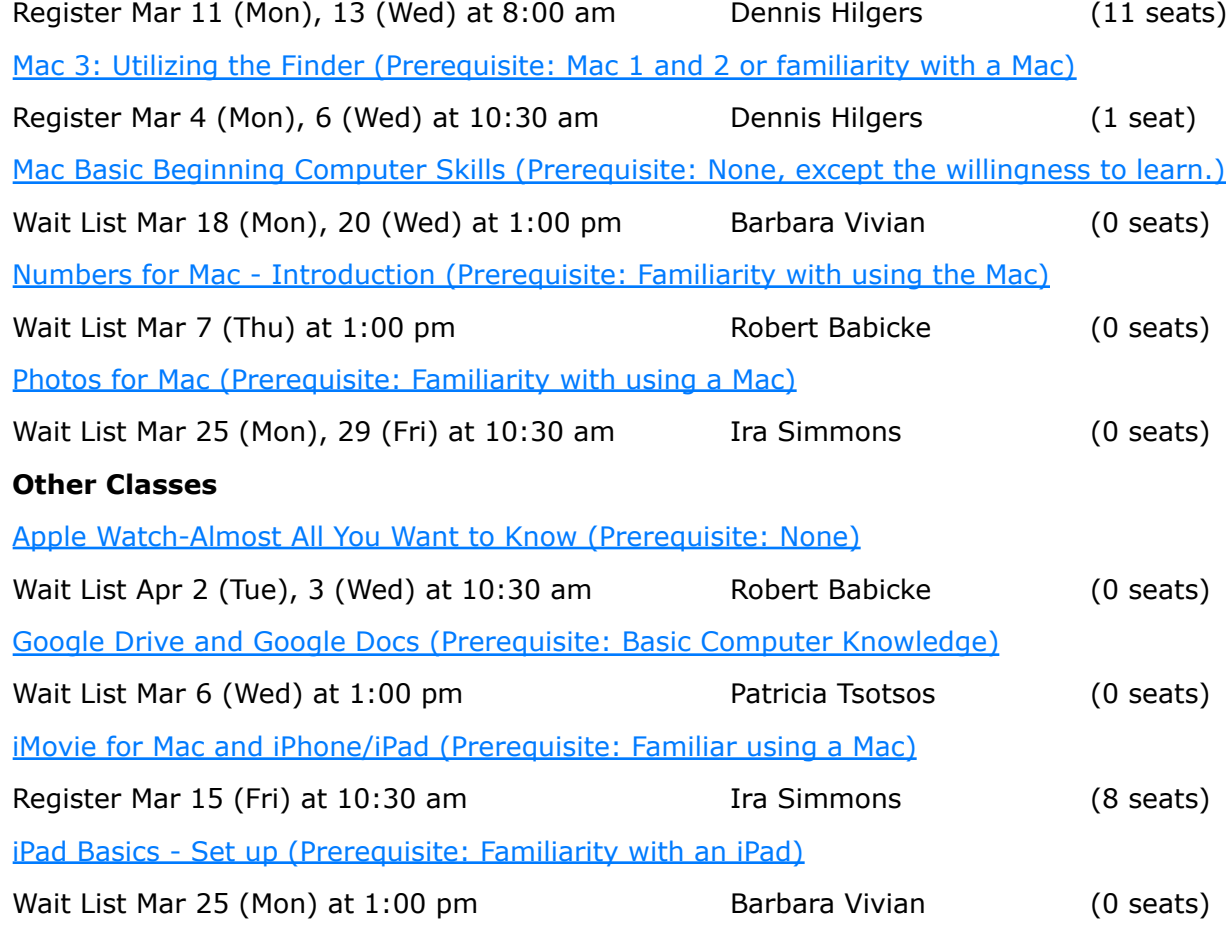

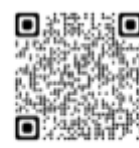

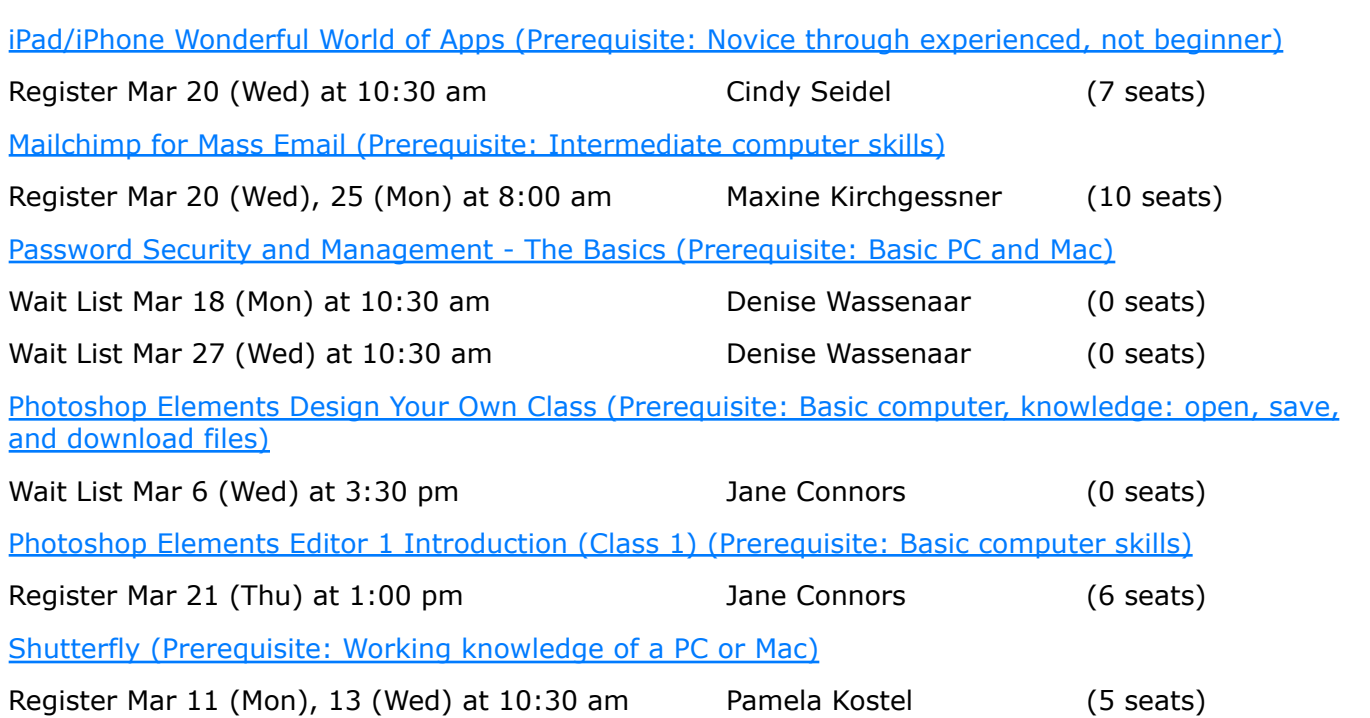

**VOLUNTEERS NEEDED**: We are always looking for new instructors and classroom assistants. We are looking for instructors to teach courses. If you have a course that you want to teach and we are not offering it at this time, let me know. If you are interested in teaching, but you are unsure of your abilities, consider becoming a class assistant. You might be surprised by your abilities. If you are interested in either teaching or classroom assistant, contact Marie Frasca, Education Director at [education@grandcomputers.org](mailto:education@grandcomputers.org)

# <span id="page-5-0"></span>**Interested in Monitoring at the Club?**

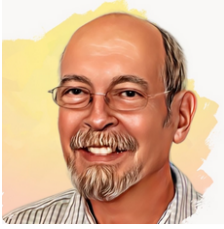

Have you monitored at the club before? We'd love to have you back! If you can schedule a session or two that would be a great help to keep the Club open!

We will meet with past and current monitors to update you on the current

**David Weeks** Monitor Director

Club procedures and work side by side with you, as needed, to bring you up to speed.

Interested in becoming a monitor? We provide one-on-one training! Contact David Weeks, our Monitor Director at [monitor@grandcomputers.org](mailto:monitor@grandcomputers.org) and get started.

# <span id="page-6-0"></span>**The Financial [Education](https://www.grandcomputers.org/Member/financial_sig.php) SIG meetings for March**

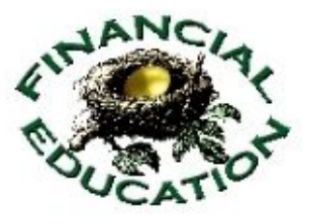

All March Financial Education SIG meetings are in the Chaparral Center.

The mission of the Financial Education SIG is to provide information and share experiences in the area of personal financial matters. The goal is to provide members with the

knowledge to take a more active and informed role in their own financial affairs.

The **MONTHLY SEMINAR** features presentations by industry professionals on a wide variety of current financial subjects.

The **INVESTING WORKSHOP** is held twice/month and provides members an opportunity to ask questions, share experiences, and discuss all things financial.

The SIG does not provide financial advice or invest money.

Meeting Times: Nov - March

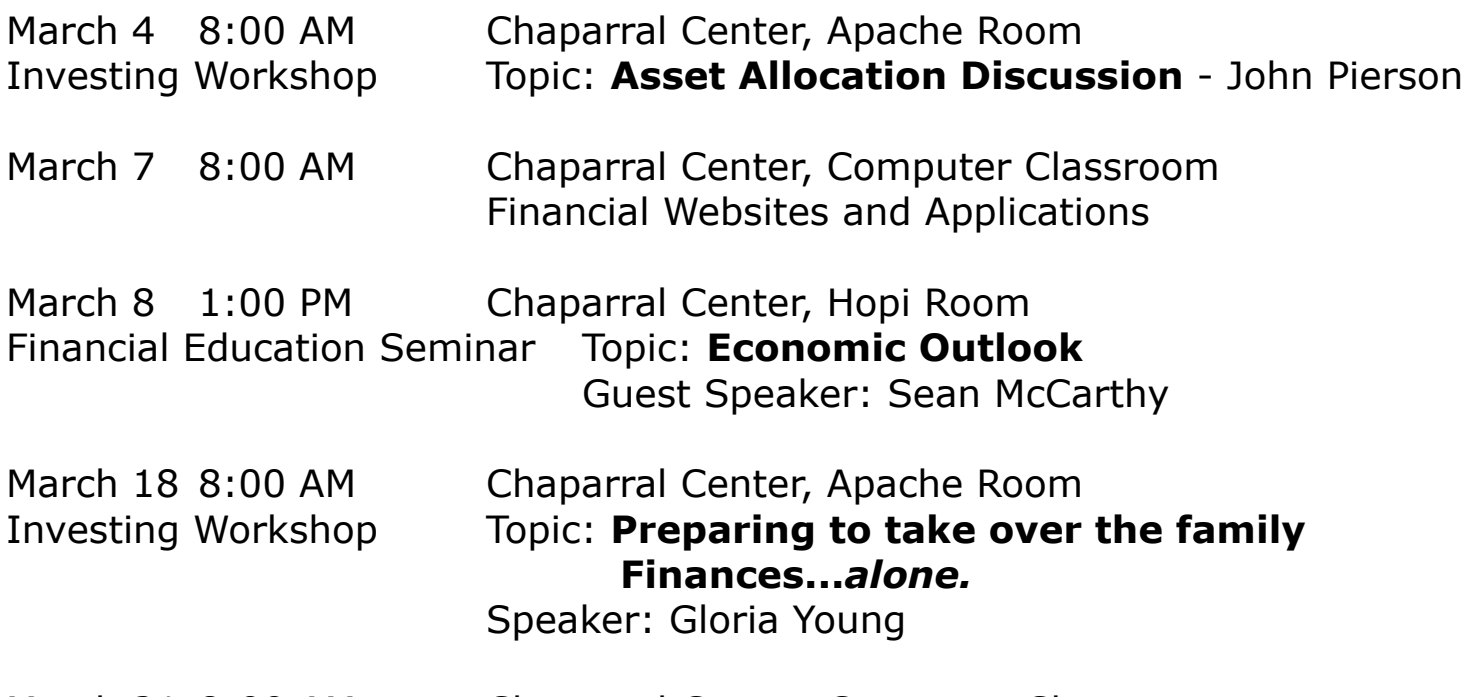

March 21 8:00 AM Chaparral Center, Computer Classroom Investing Websites and Applications

Scott Wallick/Harold Tilstra, Financial Education SIG co-leaders [financial@grandcomputers.org](mailto:financial@grandcomputers.org)

## <span id="page-7-0"></span>**Flight [Simulator](https://www.grandcomputers.org/Member/flight_sig.php) Special Interest Group (SIG) - Condor Competition Soaring Simulator**

By Ted Gray

In addition to our powered aircraft X-Plane version 11 & 12 flight simulator, we have recently added another software program called Condor Competition Soaring

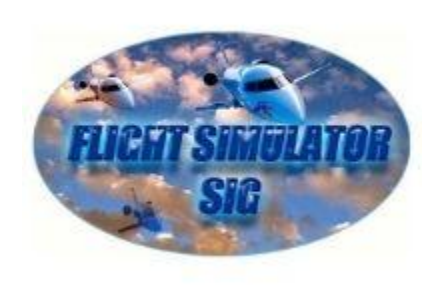

simulator. It allows for glider flight and the ability for the user to set up or download pre-designed soaring "tasks" for various landscapes, races and different soaring conditions. The Condor software is used worldwide as an aid for training new glider pilots and is accepted as a valid training tool at glider training schools. It also is used for online Sailplane racing events. These can be run in real time with other glider pilots and have been used quite extensively throughout Europe and North and South America. This is the software

that quite a few glider pilots use for practice or on days when weather conditions are not good for soaring. We have training for non-glider pilots and will train previous or current glider pilots how to set up and operate our Condor software.

Our Flight Simulator SIG meetings are held on the fourth Friday of the month from 4 to 5:30 PM in the club Open Use room from October to April.

We hope to see any pilots or "wannabe" pilots at our next Flight Simulator SIG meeting or in the club to check out the simulator.

For more information, click **Flight [Simulator](https://www.grandcomputers.org/Member/flight_sig.php) SIG** or contact Ted Gray at [flightsim@grandcomputers.org](mailto:flightsim@grandcomputers.org)

The older you get, the more you become like a computer. **You start out with memory** and drive, then you start to become outdated and have to have all your parts replaced. k.com/ShutUpImStillTalking

### **Click HERE for Recent [Newsletters](https://docs.google.com/presentation/d/e/2PACX-1vQCgvD0IX97_CbUgzBBlK8E2i2ZxdXc9x_LLJq_toDNfjFrytDX1hwjuj4Knsj9w3pwSKa3UvdjaCXt/pub?start=false&loop=false&delayms=3000#slide=id.g24ae72f20c9_0_0)**

Interested in writing an article for the GrandBytes newsletter? We welcome technical articles that may be of interest to our members. Please send comments, corrections, suggestions and newsletter articles to [publicity@grandcomputers.org](mailto:publicity@grandcomputers.org)